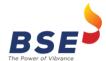

# **Annexure**

# Index

| 1. | Enhancements to support Trading in T+0 securities2    |
|----|-------------------------------------------------------|
| 2. | Change in position of "Incremental Download" checkbox |

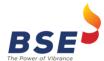

## 1. Enhancements to support Trading in T+0 securities

Following changes shall be applicable -

#### Title Bar

Existing Title Bar will now display the settlement number of T+0 and T+1. Kindly refer below screen shot.

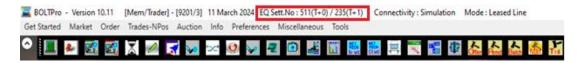

#### • Scrip Help

This window will now display the "T+0" in the settlement type.

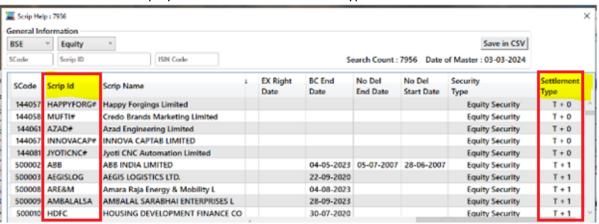

## • Order Entry Window

The Order Entry Window will display "T+0" in the Settlement type box that is beside Corp Act for against securities under T+0.

Also, separate scrip code shall be assigned to securities under T+0 and Scrip ID (Symbol) for the securities under T+0 settlement shall be suffixed with '#' (hash) for easy identification.

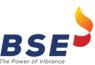

Release of BOLT Pro TWS ver. 10.20

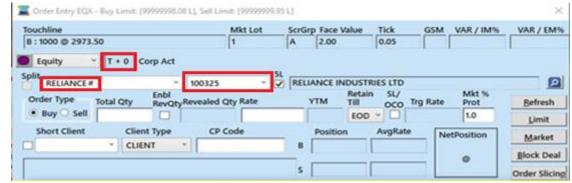

#### • Best Five Window

The Best Five Window will display for the securities under "T+0" separately.

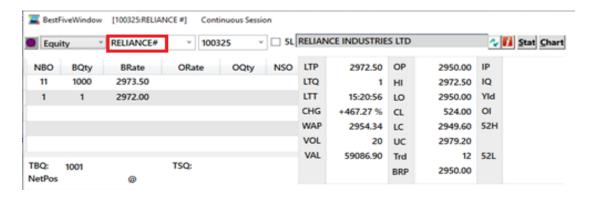

# • Net Position Scrip Wise

This window will display Settlement No. and Settlement Type for T+0 securities.

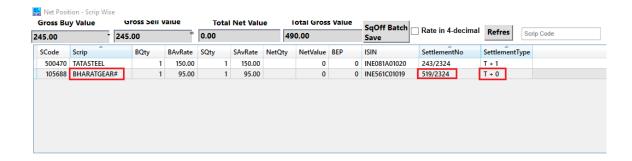

#### • Net Position Client Wise

This window will display Settlement No. and Settlement Type for T+0 securities.

#### Release of BOLT Pro TWS ver. 10.20

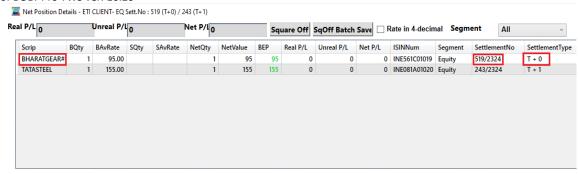

#### • Save Image from Net Position Client Wise

Settlement No. and Type of "T+0" will be displayed in the image saved from the Net Position Client Wise Window.

"T+1" Settlement Type scrip will have a special character (\*) at the end of its ISIN Number.

| Net Qty/Lot | Net Price                                  |
|-------------|--------------------------------------------|
| 1           | 1430.00                                    |
| 1           | 4130.55                                    |
|             | Net Qty/Lot<br>1<br>1<br>-2024 16:36:36 Im |

# • Impact on Trade Files

The Settlement Number and Settlement type of "T+0" will also be displayed if the column is present in all the types of trade and Net Position CSV Files.

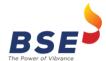

## 2. Change in position of "Incremental Download" checkbox.

- The Incremental Checkbox that was available when the application is invoked at the login screen will now be available at the launcher beside the skip download checkbox.
- The Incremental Checkbox is only applicable for the admin terminal and not for trader terminal.

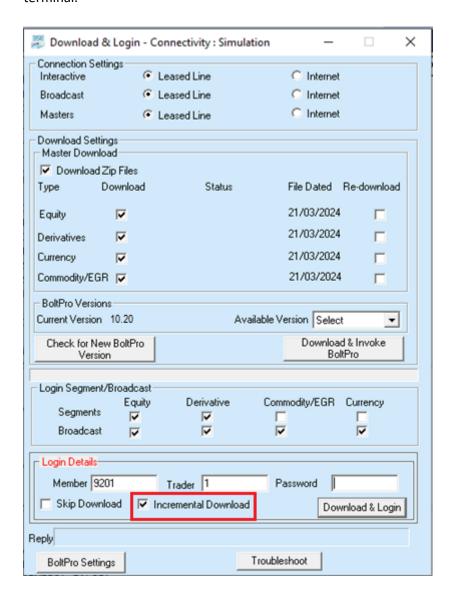

\*\*\*End of Day\*\*\*